# **Struts Code Peaces – <html:select> Element**

We explain the Struts <html:select> element and illustrate the usage with some small examples.

### **Generals**

#### **Author**:

Sascha Wolski http://www.laliluna.de/tutorials.html – Tutorials für Struts, EJB, xdoclet und eclipse.

#### **Date**:

February 22th 2005

### **The <html:select> element**

The *<html:select>* renders a HTML *<select>* element. A property of a form bean is associated with this element, which holds the value if the element is submitted to the server

The *<html:select>* element works in two different modes:

- Single selection of an element
- Multiple selection of elements

The following example shows the source code of the jsp file.

```
<html:select property="selectedItem">
     <html:option value="Maria">Maria</html:option>
     <html:option value="Klaus">Klaus</html:option>
</html:select>
```
The following HTML source code is rendered at runtime.

```
<select name="selectedItem">
     <option value="1">Marie</option>
     <option value="2">Klaus</option>
</select>
```
### **Attributes of the <html:select> element**

Now the important attribute will be explained. You find a complete list of all available attributes for this tag in the API of the HTML tag library.

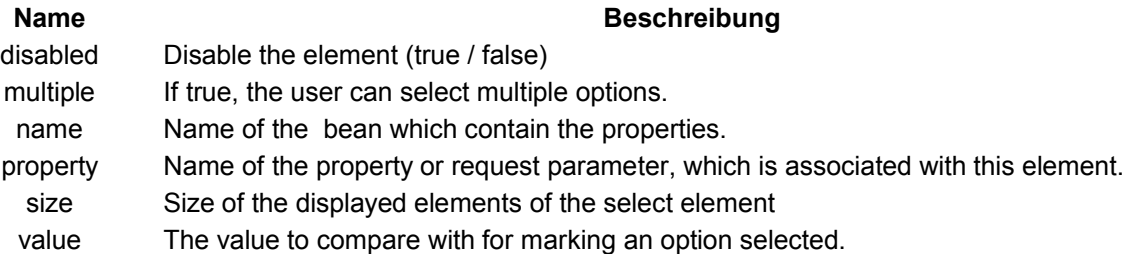

### **Usage of the <html:select> element**

Create a new struts project to illustrate the usage of the <*html:select>* element.

#### **Create a new form bean**

Create a a action form class *ExampleForm* in the package *de.laliluna.tutorial.select.form*.

Define a property *selectItem* of type String, which is associated with an *<html:select>* element. This property holds the value of the associated element.

Add a second property, an array, *selectedItems* of type String. This property associated with a *<html:select>* element, which allows multiple selection of elements and holds the values of the selected elements.

The following source code shows the action form class:

```
public class ExampleForm extends ActionForm {
      //property for single selection
      private String selectedItem;
      //property for multiple selection 
      private String[] selectedItems; 
      public String getSelectedItem() {
            return selectedItem;
      }
      public void setSelectedItem(String selectedItem) {
           this.selectedItem = selectedItem;
      }
      public String[] getSelectedItems() {
           return selectedItems;
      }
      public void setSelectedItems(String[] selectedItems) {
            this.selectedItems = selectedItems;
      }
      /**
        * Reset method
        * @param mapping
        * @param request
        */
      public void reset(ActionMapping mapping, 
                                 HttpServletRequest request) {
            //resetting properties
            this.selectedItem = new String();
            this.selectedItems = new String[0];
      }
}
```
#### **Create a new action class**

Provide a action class *ExampleAction* in the package *de.laliluna.tutorial.select.action.*

Use the System.out.println() to check the values which are submit to the server.

The following source code shows the action class:

```
public class ExampleAction extends Action {
     public ActionForward execute(
           ActionMapping mapping,
           ActionForm form,
           HttpServletRequest request,
           HttpServletResponse response) {
           ExampleForm exampleForm = (ExampleForm) form;
           //debug output of selectedItem property 
           System.out.println("Selected item = " + 
                                exampleForm.getSelectedItem());
           //debug output of the selectedItems property
            for(int i=0;i<exampleForm.getSelectedItems().length;i++){
                 System.out.println("Multiple item (" + i +") = " +exampleForm.getSelectedItems()[i]);
           }
```

```
return mapping.findForward("success");
      }
}
```
### **Create the struts-config.xml**

Now open the struts-config.xml and specify the form bean and the action mapping.

```
<struts-config>
    <form-beans>
       <form-bean name="exampleForm"
type="de.laliluna.tutorial.select.form.ExampleForm" />
    </form-beans>
    <action-mappings>
       <action
          name="exampleForm"
          path="/example"
          scope="request"
          type="de.laliluna.tutorial.select.action.ExampleAction">
          <forward name="success" path="/form/example.jsp" />
       </action>
    </action-mappings>
</struts-config>
```
### **Create the jsp file**

Create a file named *example.jsp* in the folder */WebRoot/form/.*

Open the jsp file *example.jsp* and add the following source code.

```
<%@ page language="java"%>
<%@ taglib uri="http://jakarta.apache.org/struts/tags-bean" prefix="bean"%> 
<%@ taglib uri="http://jakarta.apache.org/struts/tags-html" prefix="html"%>
<%@ taglib uri="http://jakarta.apache.org/struts/tags-logic" prefix="logic"%>
<html><head>
            <title>example.jsp</title>
      </head>
      <body>
            <html:form action="/example">
            .... sample code ...
            </html:form>
      </body>
```
</html>

Within the *<html:form>* element add the first example.

### **Example 1**

The first example shows a normal select element with four options. The user can select one element and submit the form. The value of the selected option is set in the associated property *selectedItem* of the form bean and can be output in the action class. The attribute *property* specifed the associated *property* of the form bean.

```
\langle h4>Single selection with the \< h4: \< h4 \< h4<html:select property="selectedItem">
     <html:option value="Maria">Maria</html:option>
     <html:option value="Peter">Peter</html:option>
     <html:option value="Klaus">Klaus</html:option>
</html:select>
<html:submit/>
```
## **Example 2**

Example 2 shows the usage of the attribute *multiple* to allow the user select multiple options. An Array of type String inside the form bean holds the values of the selected options. The attribute *property* specify the name of this array.

```
<h4>Multiple selection with the &lt; html:select&gt; Tag</h4>
<html:select property="selectedItems" multiple="true" size="3">
      <html:option value="Maria">Maria</html:option>
      <html:option value="Peter">Peter</html:option>
      <html:option value="Klaus">Klaus</html:option>
</html:select>
```

```
<html:submit/>
```
Now you can test the project. We use a jboss or tomcat installation. Call the project with the following link.

http://localhost:8080/CheckboxTag/example.do